# Training Guide

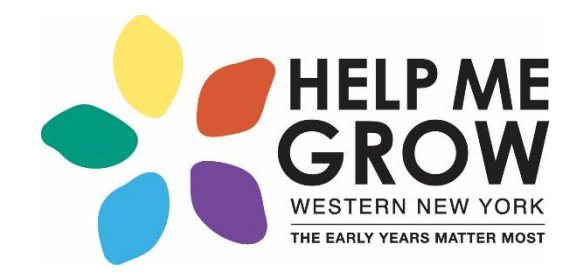

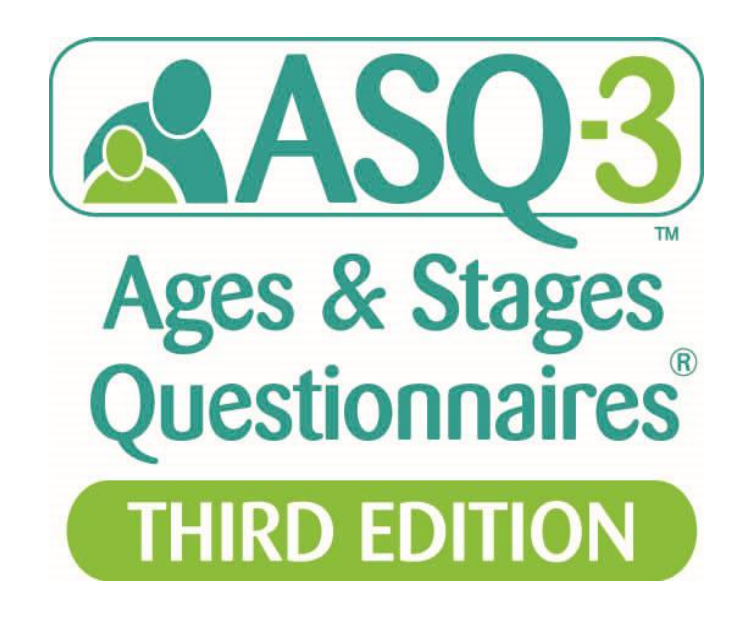

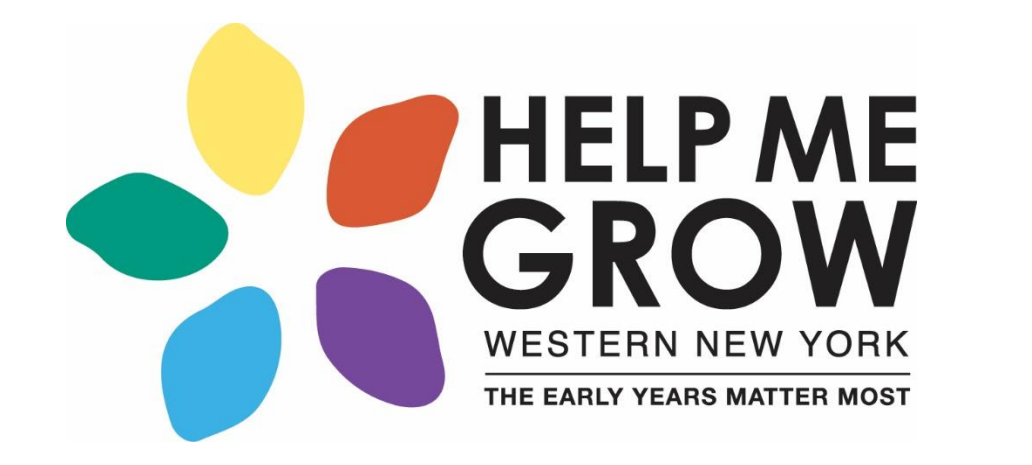

#### Mission:

Promote the best start for WNY children aged birth-5 so they are healthy and prepared to succeed in school and life.

# What is Screening?

#### **Administration of a brief, accurate (valid) tool that:**

- Identifies children developing on-schedule
- May identify children who would benefit from practice/support in specific areas
- Identifies children **at risk** for developmental delays (DD) who should be referred for further evaluation
- **Answers the question:** 
	- Does the child need an in-depth evaluation?

ASQ®-3 and ASQ®:SE-2 Training Materials by J Squires, J Farrell, J Clifford, S Yockelson, E Twombly, and L Potter Copyright © 2019 Brookes Publishing Co. All rights reserved. www.agesandstages.com

#### **What Goes Into Your Health?**

Screenings Should Be Considered in Contexts and Over Time

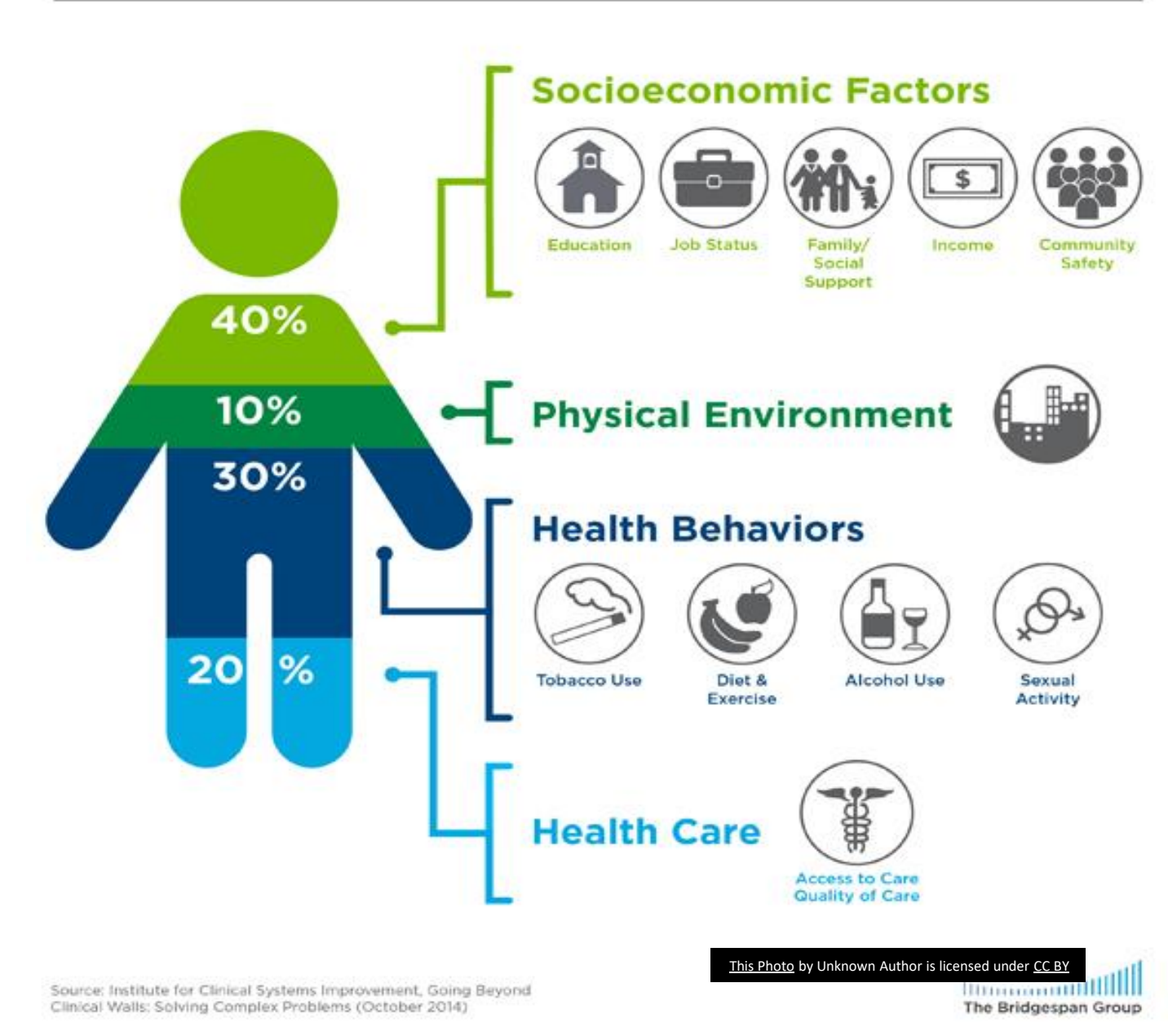

Choosing the Correct ASQ-3 when the child is Premature

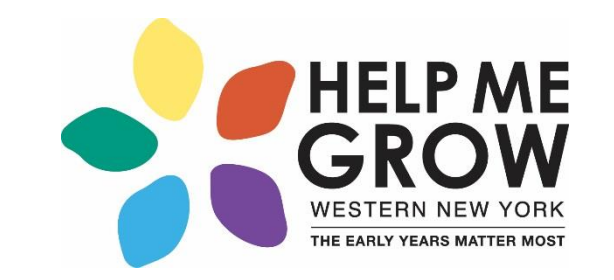

- Correct for prematurity when the child is born 3 or more weeks early, until 24 months
- Create "Adjusted Age"
	- o Subtract weeks of prematurity from child's age at administration.
	- o Use adjusted age to choose appropriate ASQ-3 interval

ASQ-3™ and ASQ:SE Training Materials by J Squires, J Farrell, J Clifford, S Yockelson, E Twombly, and L Potter Copyright © 2014 Brookes Publishing Co. All rights reserved. www.agesandstages.com

#### Features: ASQ-3 Intervals

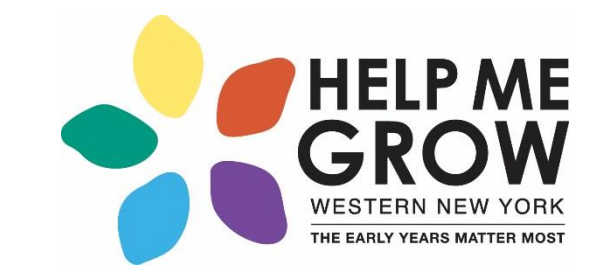

• 21 Questionnaire intervals:

2, 4, 6, 8, 9, 10, 12, 14, 16, 18, 20, 22, 24

- 27, 30, 33, 36 (spaced 3 months apart)
- 42, 48, 54, 60 (spaced 6 months apart)

#### ASQ Calculator

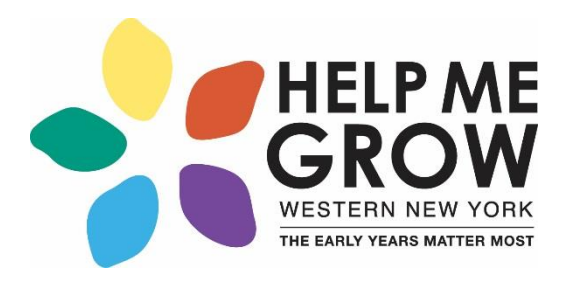

#### **ASQ Age Calculator**

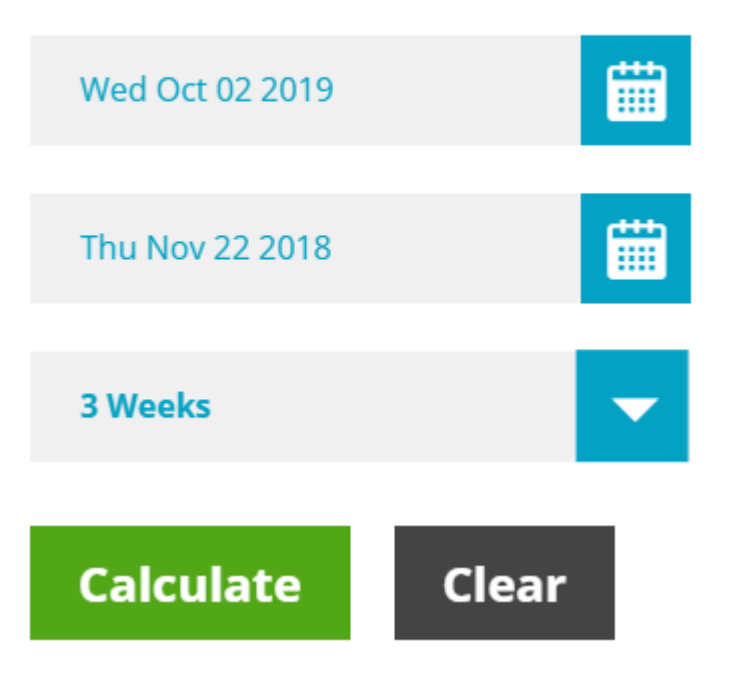

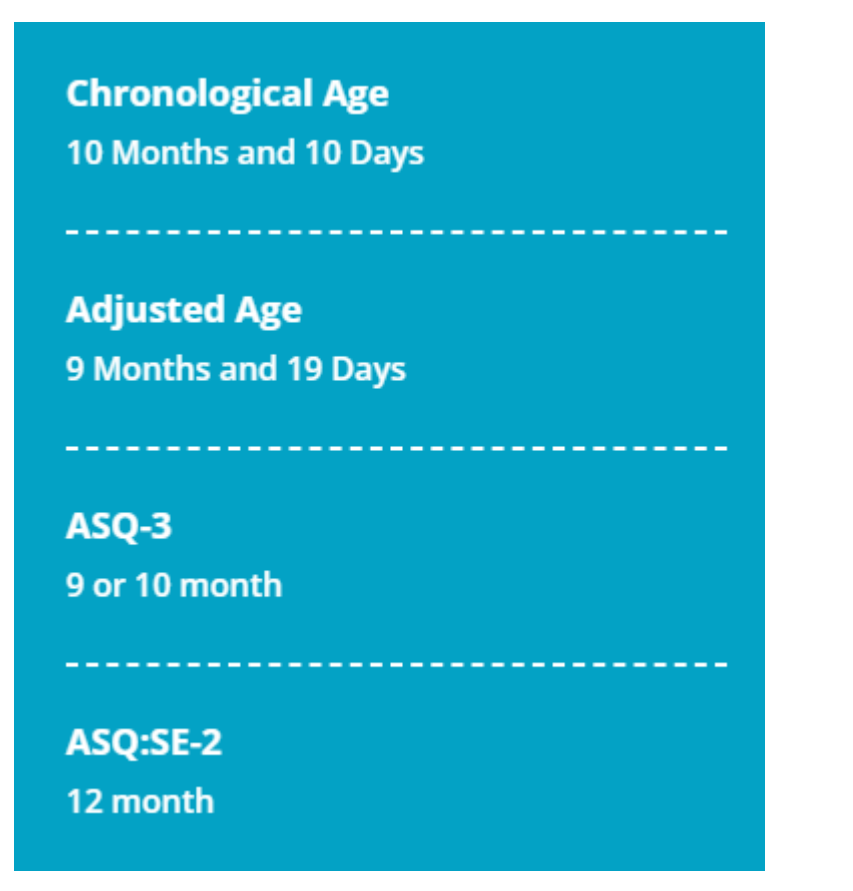

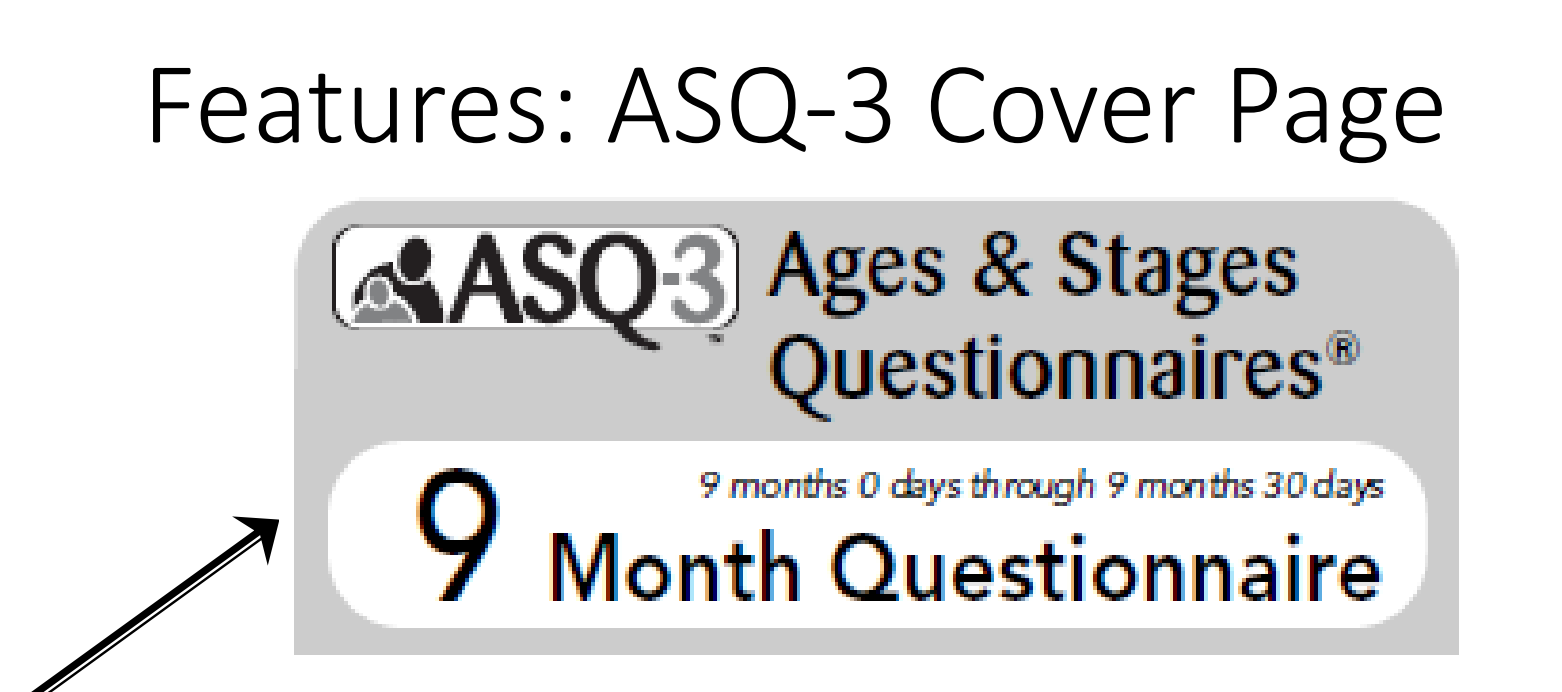

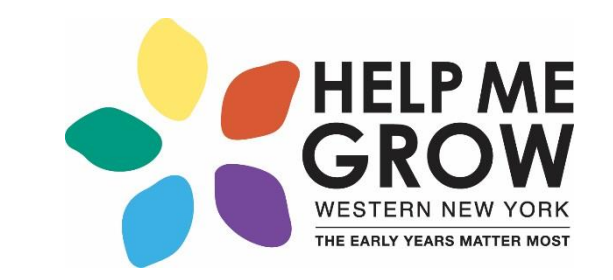

- Administration window indicated on ASQ-3 cover page
- 9-month "window" is for children ages 9 months 0 days through 9 months 30 days

ASQ-3™ and ASQ:SE Training Materials by J Squires, J Farrell, J Clifford, S Yockelson, E Twombly, and L Potter Copyright © 2014 Brookes Publishing Co. All rights reserved. www.agesandstages.com

#### Features: ASQ-3 Areas and Questions

- 5 developmental areas
- 6 questions in each area
- Response options: Yes, Sometimes, Not Yet
- Written at  $4<sup>th</sup>$  to  $6<sup>th</sup>$  grade level
- Questions ordered in a hierarchy

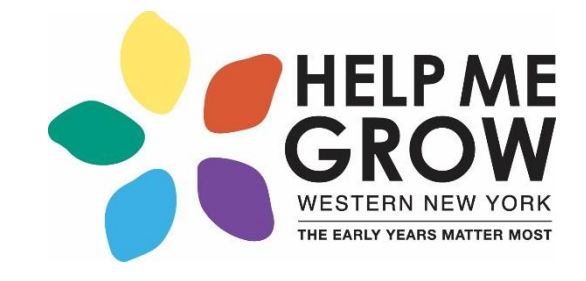

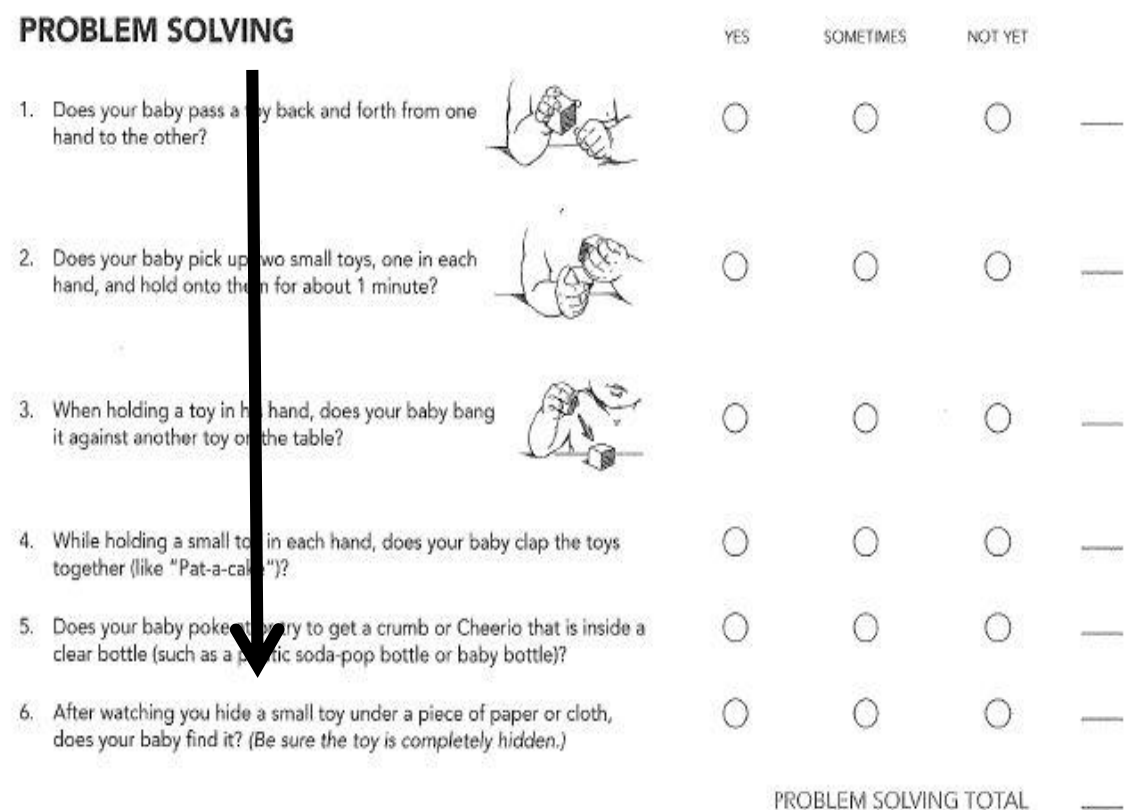

ASQ-3<sup>™</sup> and ASQ:SE Training Materials by J Squires, J Farrell, J Clifford, S Yockelson, E Twombly, and L Potter Copyright © 2014 Brookes Publishing Co. All rights reserved. www.agesandstages.com

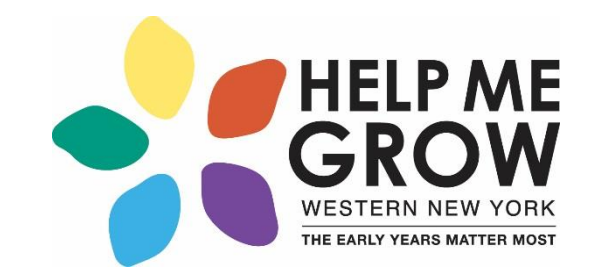

### Features: ASQ-3 Developmental Areas

- Communication
- Gross Motor
- Fine Motor
- Problem Solving (cognitive)
- Personal Social (self help)
- Sample Item: Does your child stack a small block or toy on top of another one? (18-month questionnaire, Fine Motor area)

#### Features: ASQ-3 Overall Section

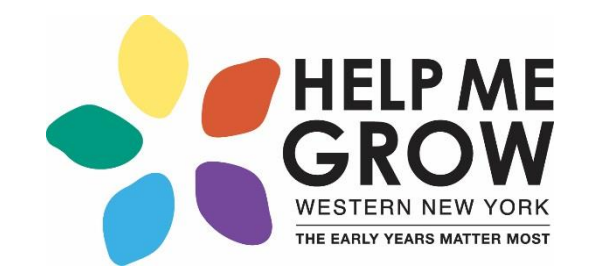

- Un-scored Section
- Looks at quality of skills (e.g., speech)
	- Example: "Does your baby use both hands equally well?"
	- "NO" response indicates possible cerebral palsy; important to follow up
- Parent concerns are very predictive
- Any concerns or questionable responses require follow-up

#### Features: ASQ-3 Summary Sheet

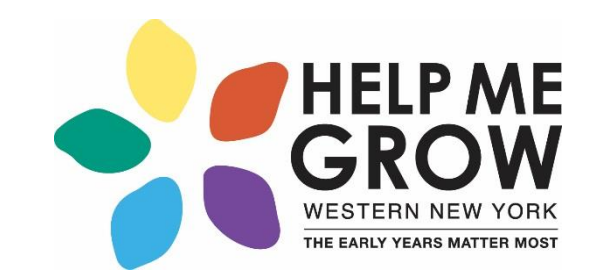

- Each ASQ-3 interval has unique summary sheets
- Summary sheets have 5 sections:
	- Child/family information
	- Bar graph with cutoffs
	- Overall section
	- Follow-up action taken (new to ASQ-3)
	- Optional section: Individual item responses

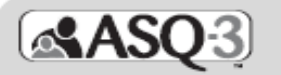

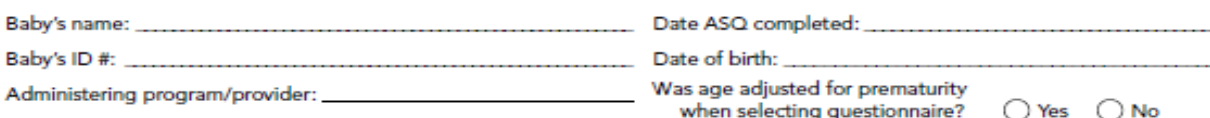

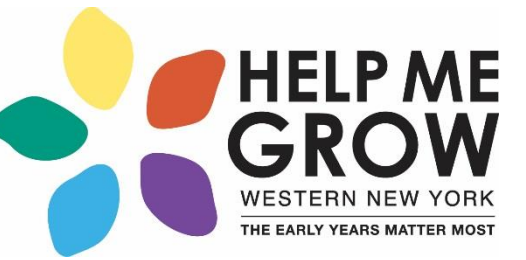

1. SCORE AND TRANSFER TOTALS TO CHART BELOW: See ASQ-3 User's Guide for details, including how to adjust scores if item responses are missing. Score each item (YES - 10, SOMETIMES - 5, NOT YET - 0). Add item scores, and record each area total. In the chart below, transfer the total scores, and fill in the circles corresponding with the total scores.

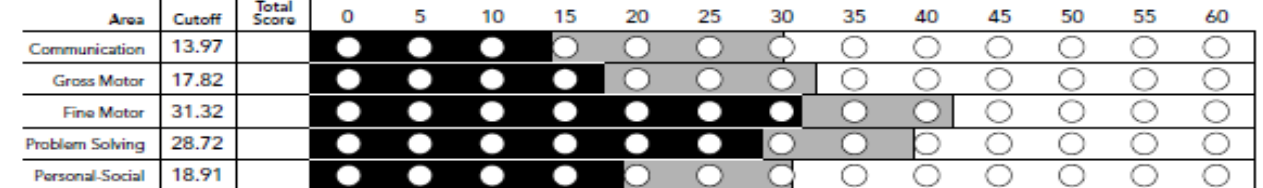

2. TRANSFER OVERALL RESPONSES: Bolded uppercase responses require follow-up. See ASQ-3 User's Guide, Chapter 6.

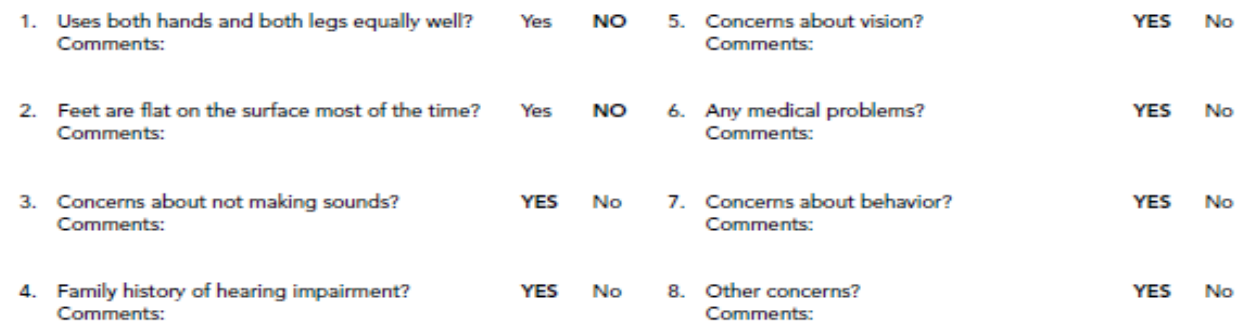

3. ASQ SCORE INTERPRETATION AND RECOMMENDATION FOR FOLLOW-UP: You must consider total area scores, overall responses, and other considerations, such as opportunities to practice skills, to determine appropriate follow-up.

If the baby's total score is in the <sub>c</sub> area, it is above the cutoff, and the baby's development appears to be on schedule. If the baby's total score is in the EE area, it is close to the cutoff. Provide learning activities and monitor. If the baby's total score is in the sum area, it is below the cutoff. Further assessment with a professional may be needed.

- 4. FOLLOW-UP ACTION TAKEN: Check all that apply.
- Provide activities and rescreen in \_\_\_\_\_ months.
- Share results with primary health care provider.
- Refer for (circle all that apply) hearing, vision, and/or behavioral screening.
- Refer to primary health care provider or other community agency (specify reason):
- Refer to early intervention/early childhood special education.
- No further action taken at this time
- Other (specify):

5. OPTIONAL: Transfer item responses (Y - YES, S - SOMETIMES, N - NOT YET,  $X$  – response missing).

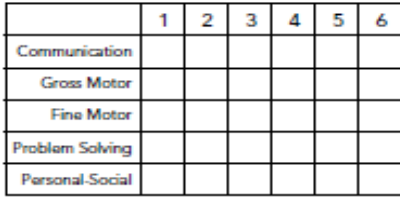

# Summary Page

#### P101090700

# Features: ASQ-3 Cultural Adaptability

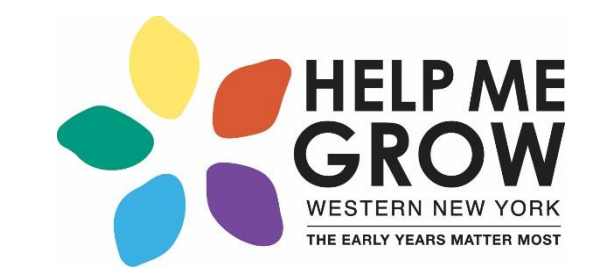

- Alternative administration methods for individuals from different cultural backgrounds
- Alternative materials for individuals from different cultural backgrounds
- Scoring permits omission of inappropriate items
- Normative sample includes diverse populations

#### ASQ-3 Scoring

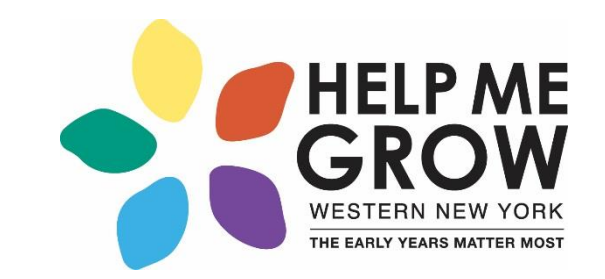

**Step 1:** Review responses. If any missing items, try to obtain answers. If item is inappropriate, omit item

- **Step 2:** Calculate area totals: "yes"= 10; "sometimes"= 5; "not  $vet''= 0$
- **Step 3:** If any items omitted, calculate new area total (see next slide for example)

# **Workflow + Employee Roles**

Dr. Gail Ferguson

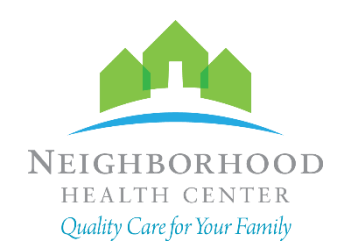

#### **Workflow**

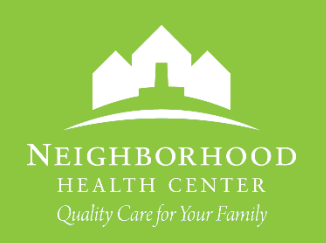

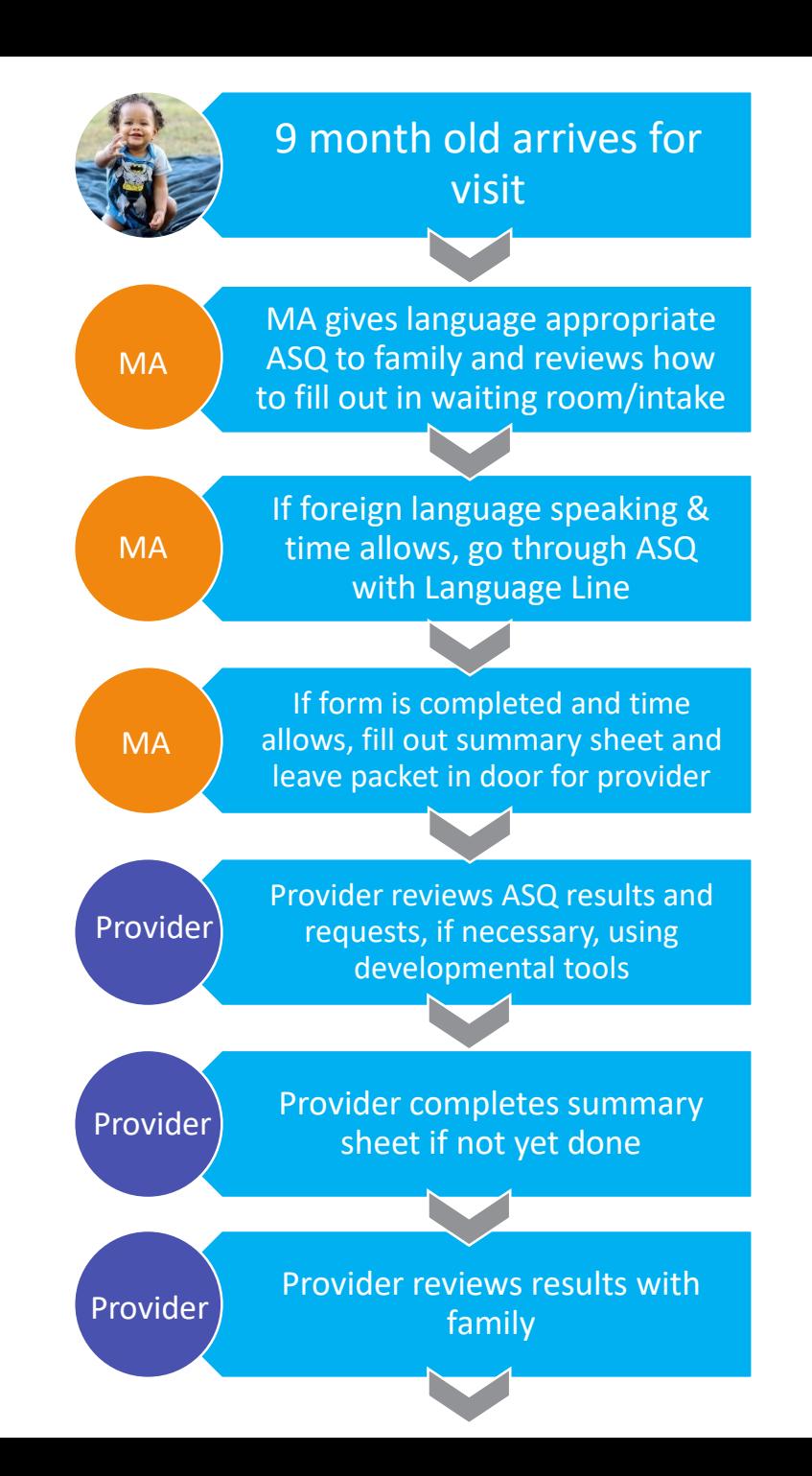

# **Workflow (continued)**

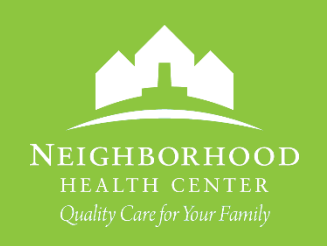

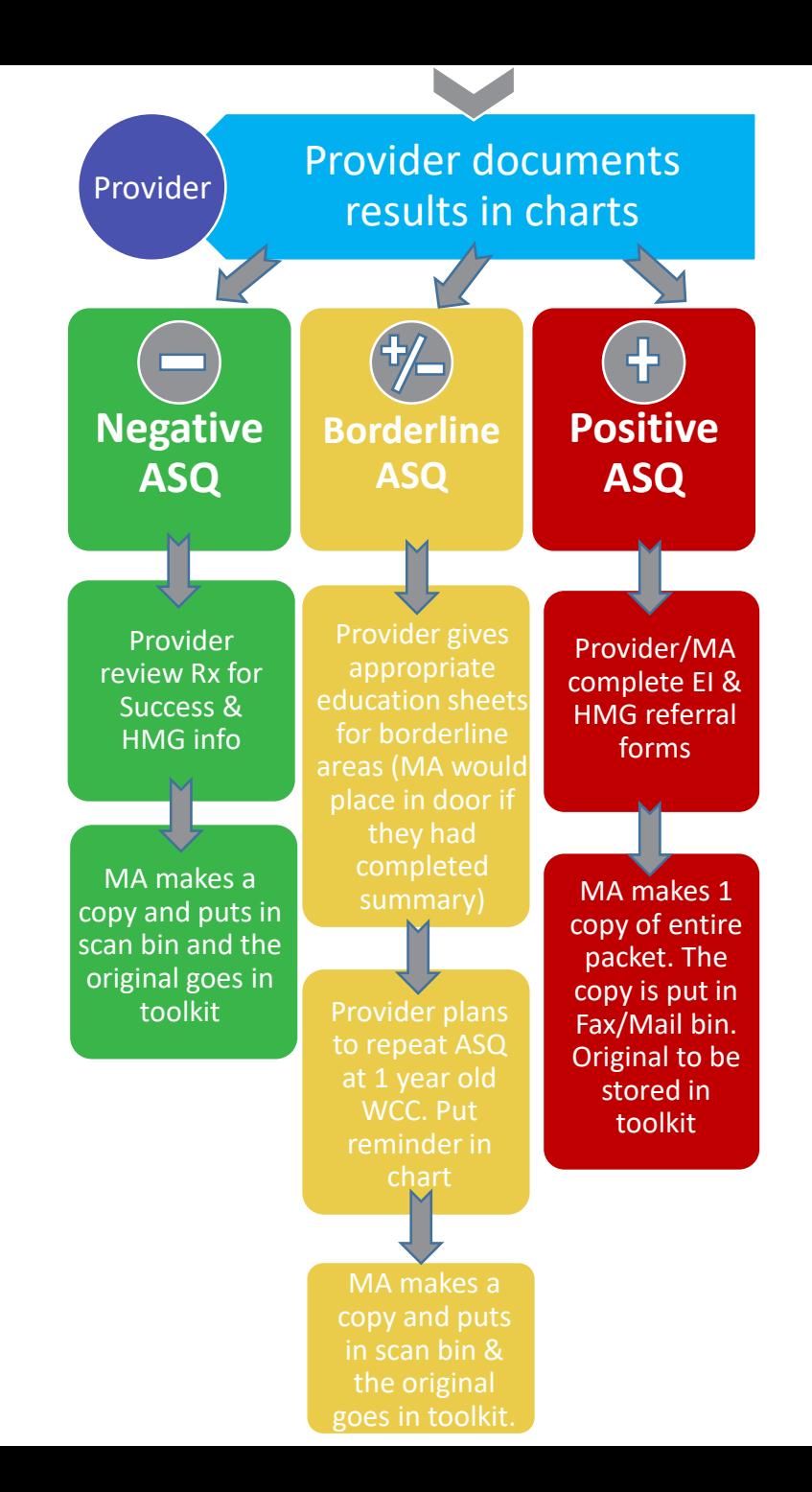

# **Documenting ASQ Results in Patient Chart**

- 1. Login to EHR > Open new encounter in patient chart > Click on Assessment / Plan (left panel)
- 2. Open Templates for Well Child scroll down & click on the link to open

#### Screening for developmental handicaps in early childhood (Z13.42)

**Current Plans** 

 $-$  ASO

- 
- 
- 9 month ASQ completed see scanned in screening tool<br>• ASQ scores were above the cutoff in all domains<br>• Discussed normal development and reassured currently on track
- Pt Education Well child visit: month 9
- Communication score above the cutoff

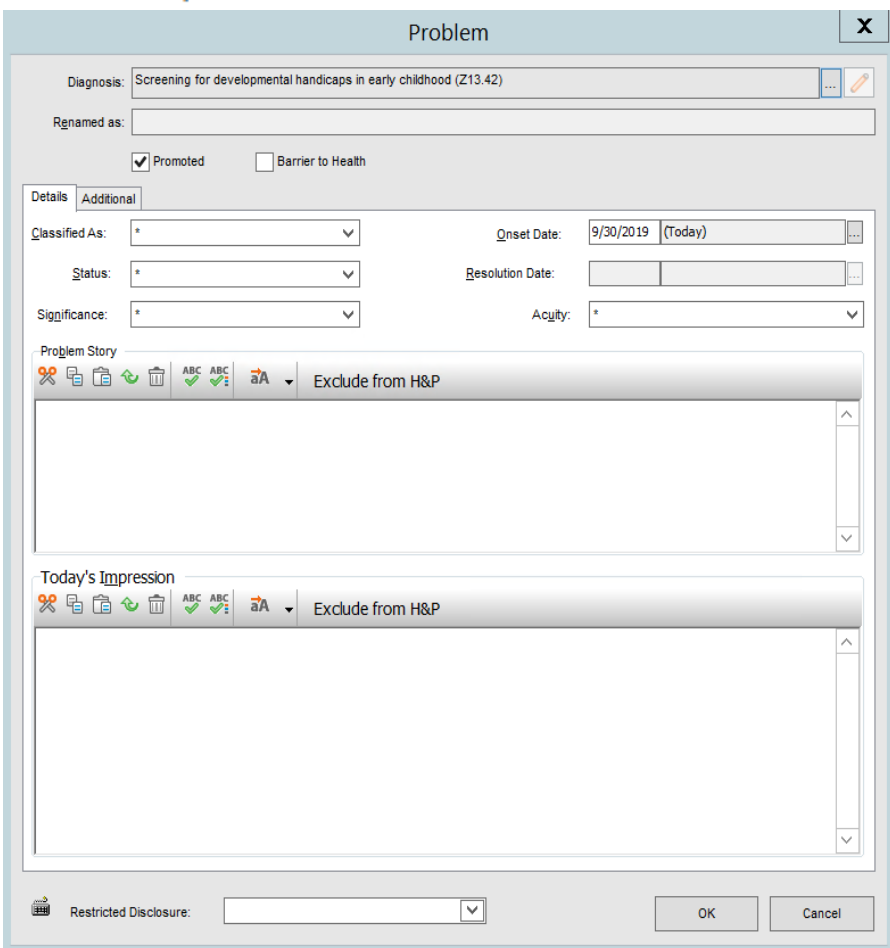

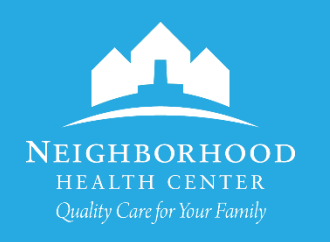

# **Documenting ASQ Results in Patient Chart**

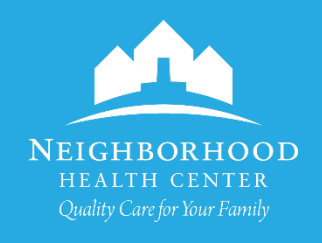

- OR
- Open Short List for Well Child

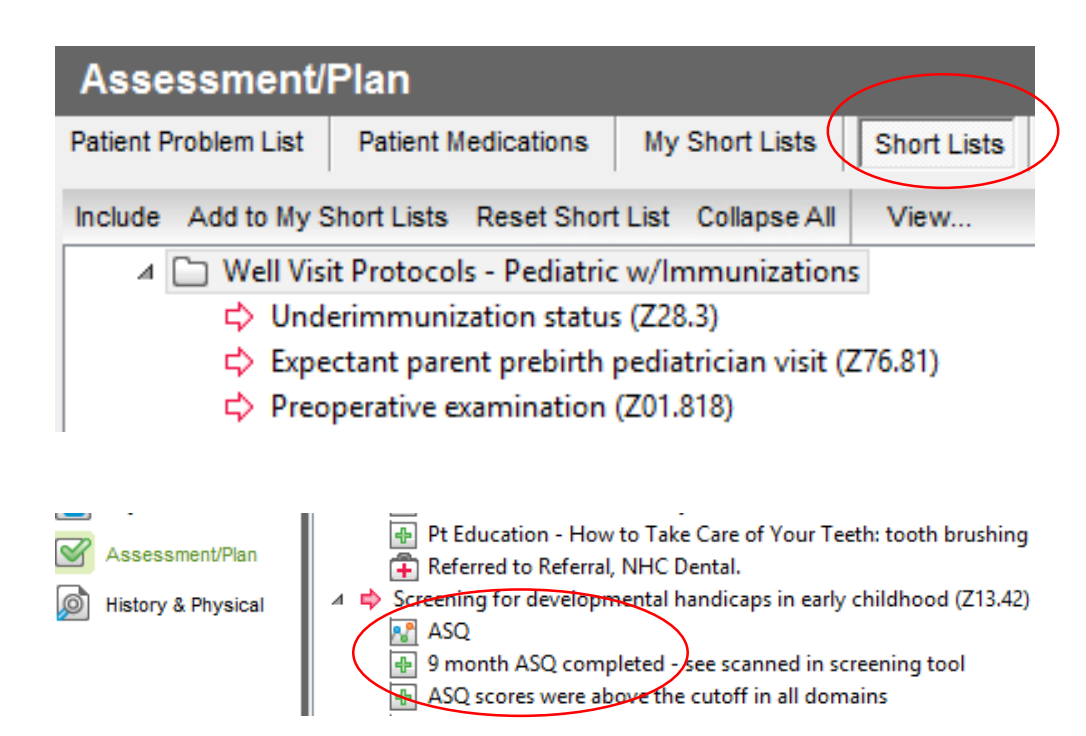

- Document Communication Score
	- Screening for developmental handicaps in early childhood
	- $4$   $\frac{1}{2}$ Communication
		- Communication score above the cutoff  $\bigoplus$
		- Communication score below the cutoff
		- Communication score close to the cutoff

### **Documenting ASQ Results in Patient Chart**

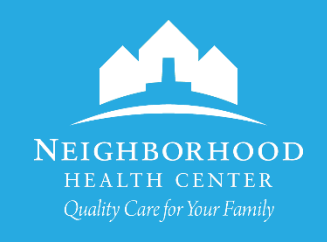

• **If ASQ is Positive – use the following template and follow referral process with CHWs**

#### 9 MONTH WELL CHILD VISIT with abnormal findings (Z00.121)

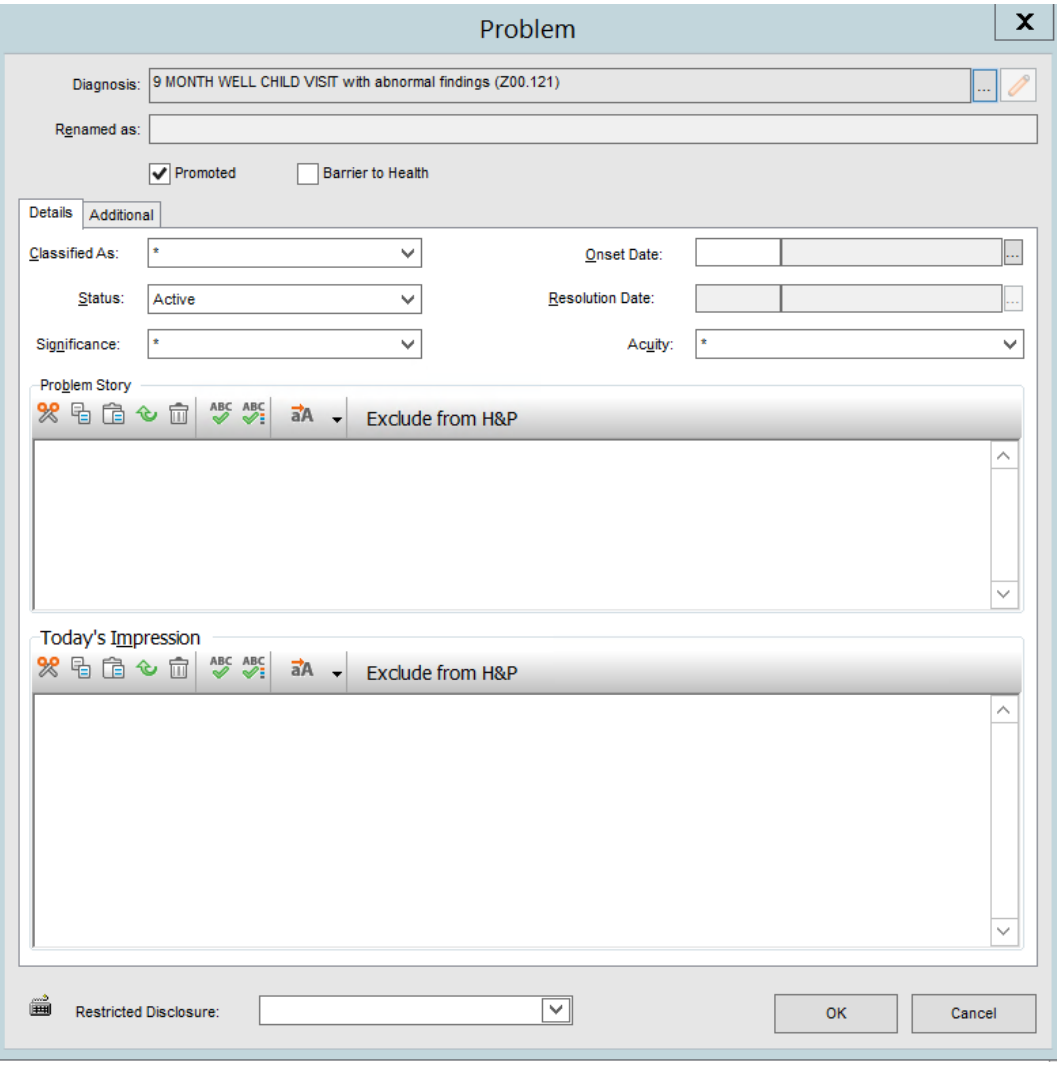

**Positive ASQ Algorithm for Referral & Follow-up Workflow** 

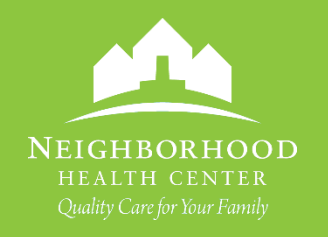

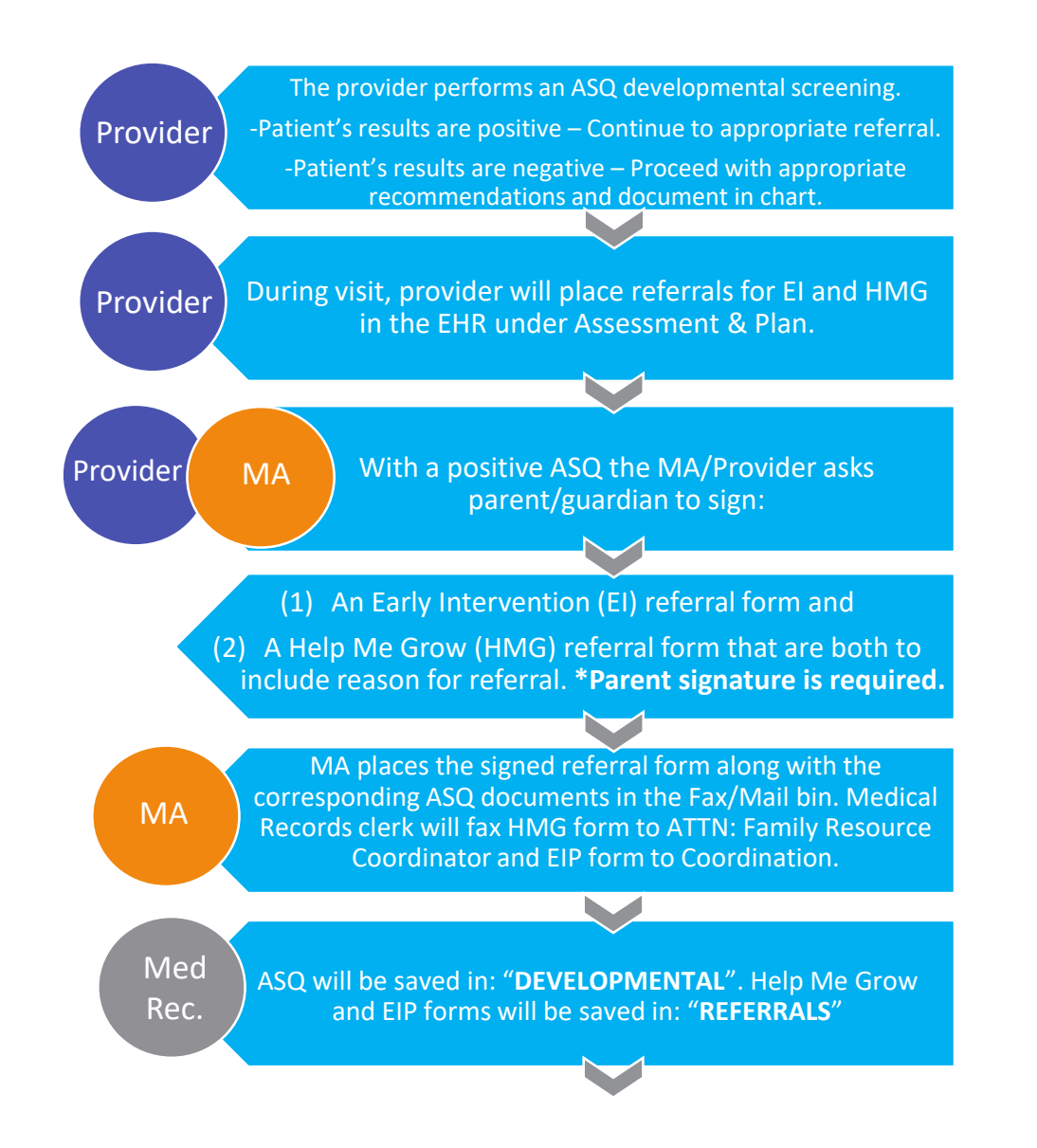

**Positive ASQ Algorithm for Referral & Follow-up Workflow** 

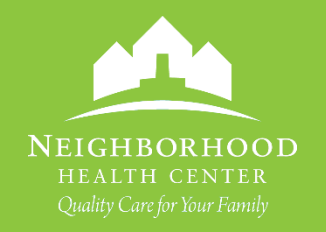

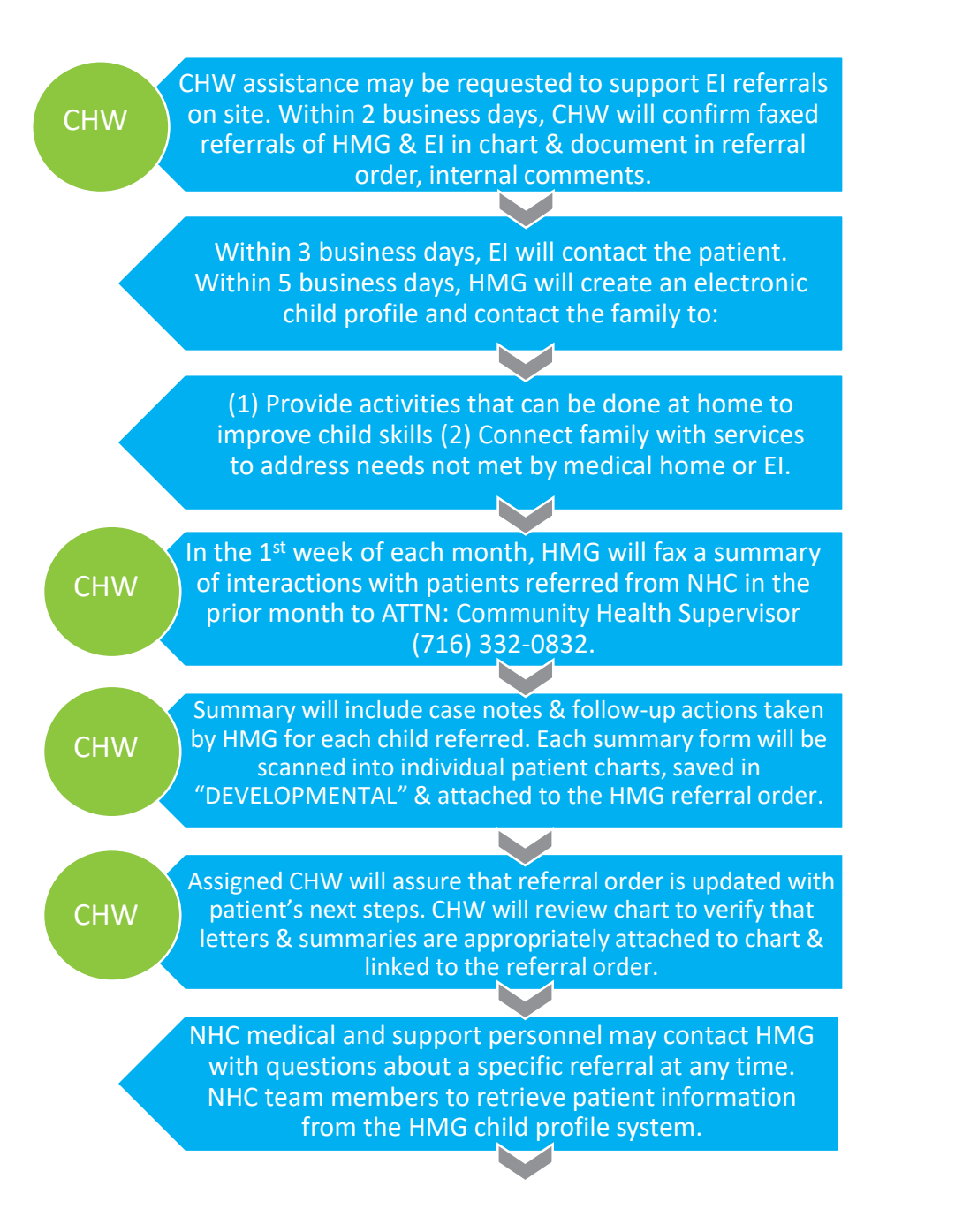

**Positive ASQ Algorithm for Referral & Follow-up Workflow** 

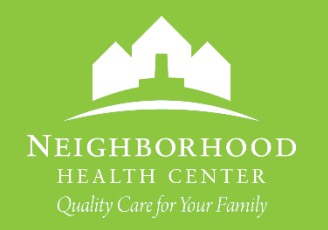

3 months after positive screen, CHW will follow-up on HMG & EI referrals using Referral Follow-Up process. If documentation from EI and HMG not present, follow up with the patient to see: (1) If they have been contacted by HMG and what resources family received or activities sent to the family. 2) If they have been contacted by EI and (3) If their child was evaluated. (4) The determination of the EI evaluation (5) If found to be eligible by EI, what therapies they have been determined to need. CHW will document findings in internal comments of referral order. CHW will send a patient message to provider w/update and requesting further steps. If HMG and/or EI has not been able to be in contact with the patient, CHW will send a patient message to provider w/update and requesting further steps. If EI has been in contact with the patient but they have not received evaluation, determination of services and/or necessitated therapies, the CHW will document under the referral. The CHW will send a patient message to provider with update & requesting further steps. If documentation is present, CHW will verify that the evaluation is attached to the EI referral. **CHW** CHW CHW **CHW** CHW

#### ASQ-Portal • https://www.asqonline.com/login

- 
- Username: nhcenter
- Password: asqnhc

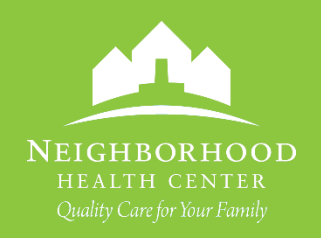

#### **ASQ-Portal**

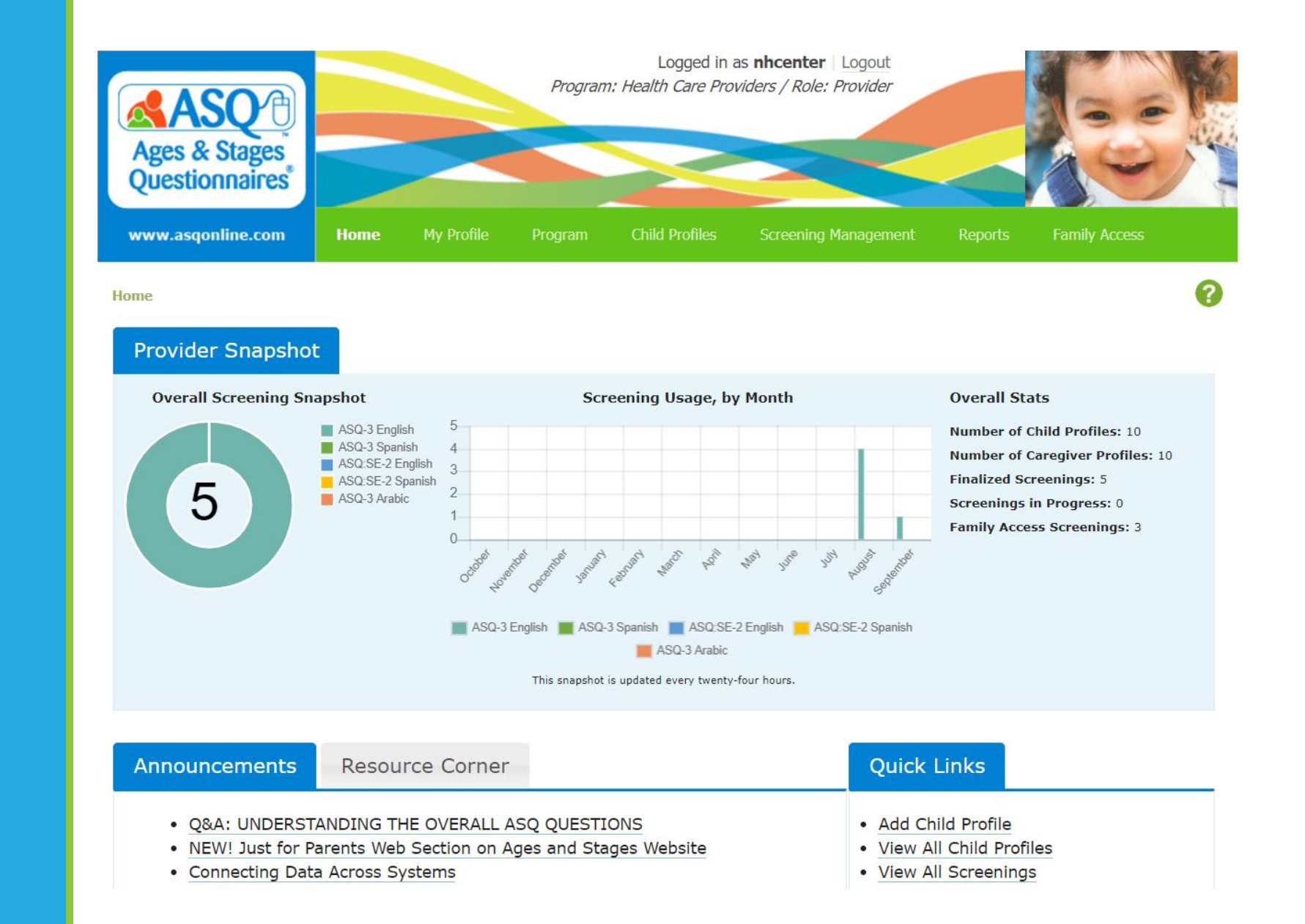

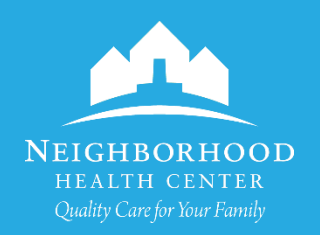